## 아두이노 프로그래밍

#### 2일차 – Part3 스피커 제어하기

강사: 김영준 헬로<mark>앱스 대표</mark> 헬로앱스 (www.helloapps.co.kr)

### 디지털 버튼 연결하기

#### 다음과 같이 디지털 2번 핀에 스피커를 연결해 봅니다.

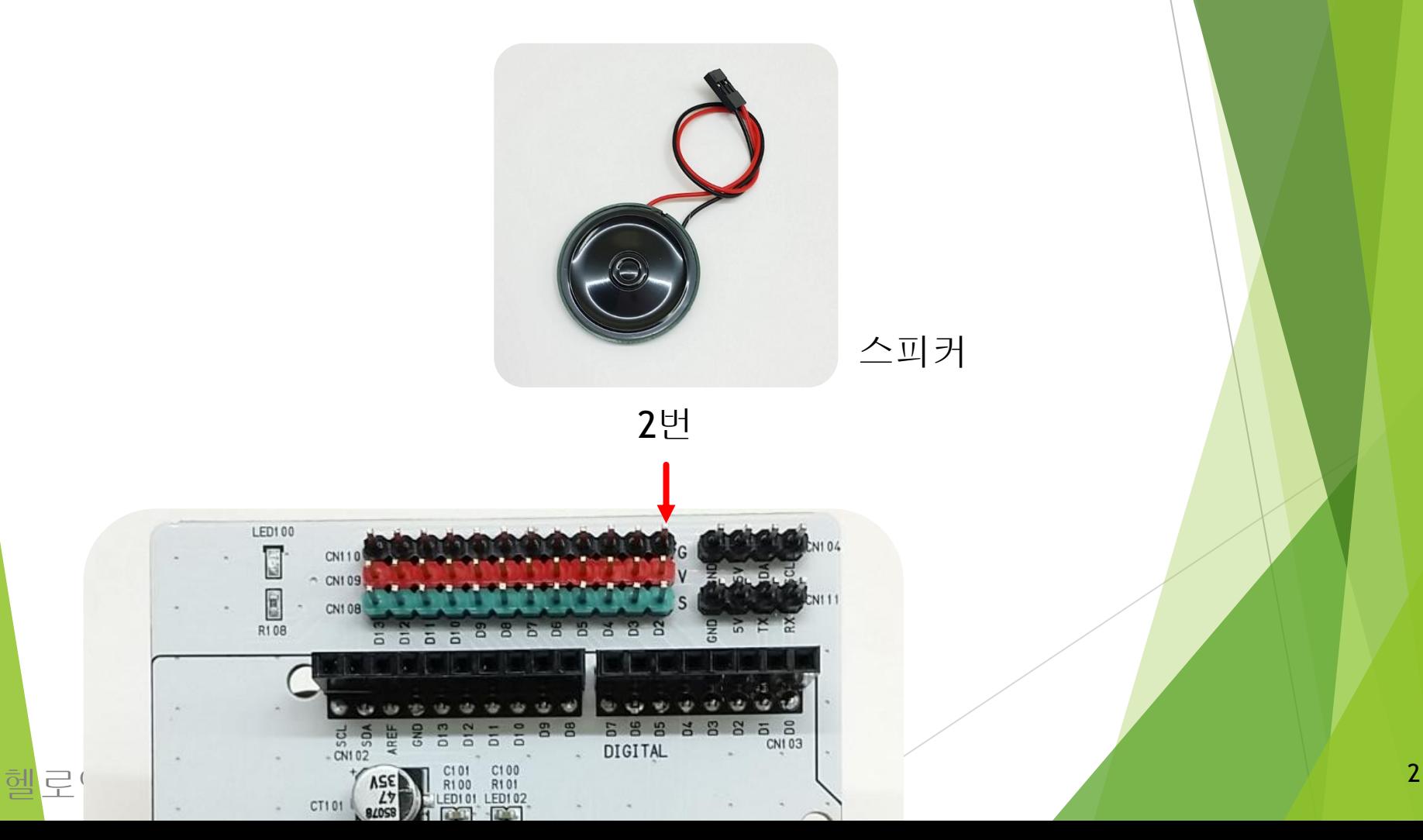

# 톤(Tone) 명령어란?

### 톤(Tone) 명령어란?

- 디지털 핀에 연결된 스피커를 진동을 발생시켜 소리가 나도록 합니다.
- 핀번호, 진동수, 시간 등 3개의 값이 필요합니다.
- Delay 명령어가 같이 있어야 소리가 발생을 합니다.
- 아래의 예는 1초간 1000Hz의 소리를 발생시키는 예입니다.

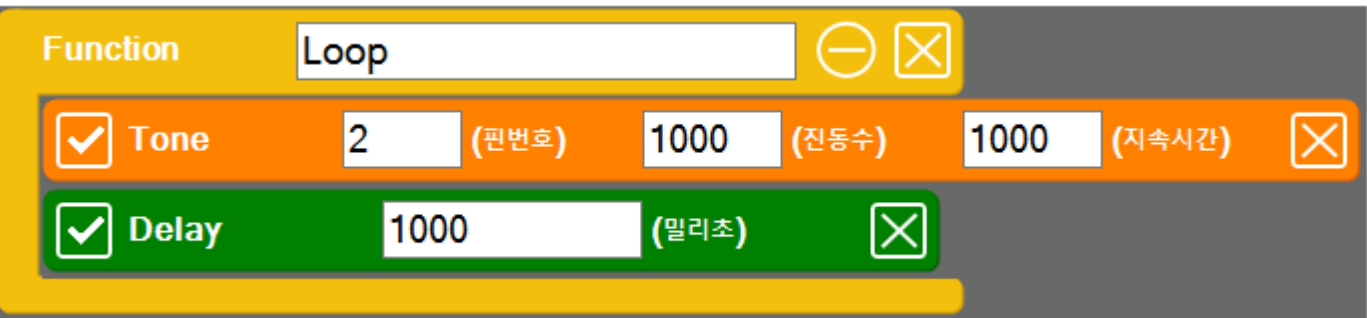

```
헬로앱스 (www.helloapps.co.kr)
           void loop()
           {
                    Tone(2, 1000, 1000)
                    Delay(1000)
           }
```
### Tone 명령어에서의 지속시간

아래 2가지 명령어의 차이점에 대해 생각해 봅시다.

```
• 사례1
     void setup()
     {
     }
     void loop()
     {
               Tone(3, 1000, 500)
               Delay(1000)
     }
                                           • 사례2
                                                void setup()
                                                {
                                                }<br>}
                                                void loop()
                                                {
                                                          Tone(3, 1000, 2000)
                                                          Delay(1000)
                                                }
```
## Tone 명령어로 멜로디 만들기

헬로앱스 (www.helloapps.co.kr) 1999년 1월 2일 1월 2일 1월 2일 1월 2일 1월 2일 1월 2일 1월 2일 1월 2일 1월 2일 1월 2일 1월 2일 1월 2일 1월 2일

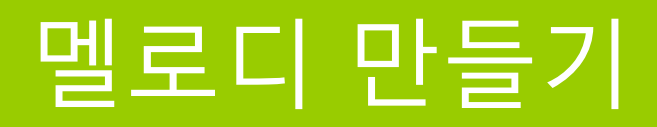

- 디지털 2번 핀에 스피커를 연결합니다.
- 아래와 같이 진동수를 변화시켜 봅니다.

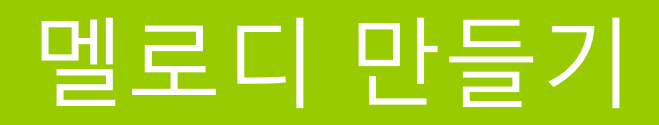

```
void setup() {
 }
void loop() {
         Tone(2, 300, 1000)
         Delay(1000)
         Tone(2, 500, 1000)
         Delay(1000)
         Tone(2, 700, 1000)
         Delay(1000)
}
```
### 동요 연주해 보기

헬로앱스 (www.helloapps.co.kr) 2008 - 2009 12:00 12:00 12:00 12:00 12:00 12:00 12:00 12:00 12:00 12:00 12:00 12:00 13:00 13:00 13:00 13:00 13:00 13:00 13:00 13:00 13:00 13:00 13:00 13:00 13:00 13:00 13:00 13:00 13:00 13:00 13

아래 음계표 그림을 이용하여 간단한 동요를 연주해 봅니다.

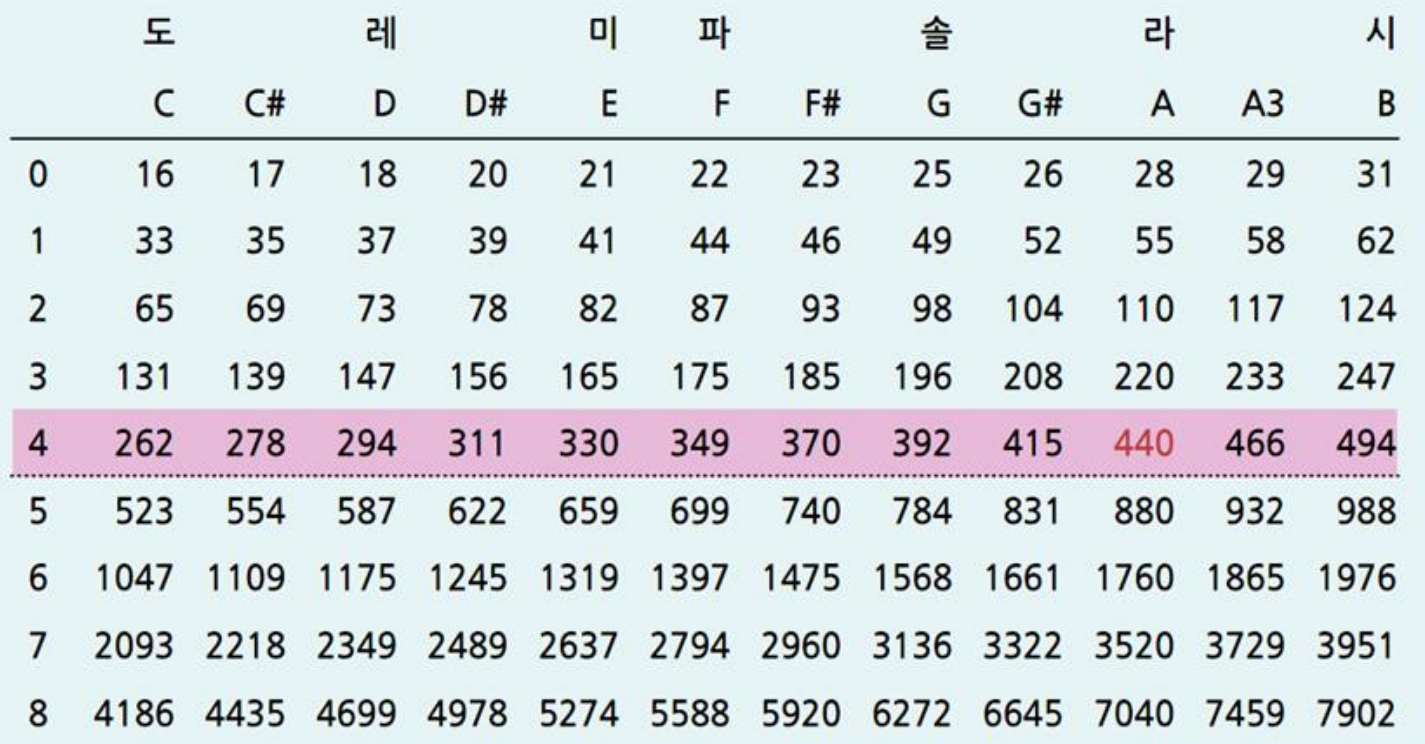

▶ 아래 음계표 그림을 이용하여 간단한 동요를 연주해 봅니다.

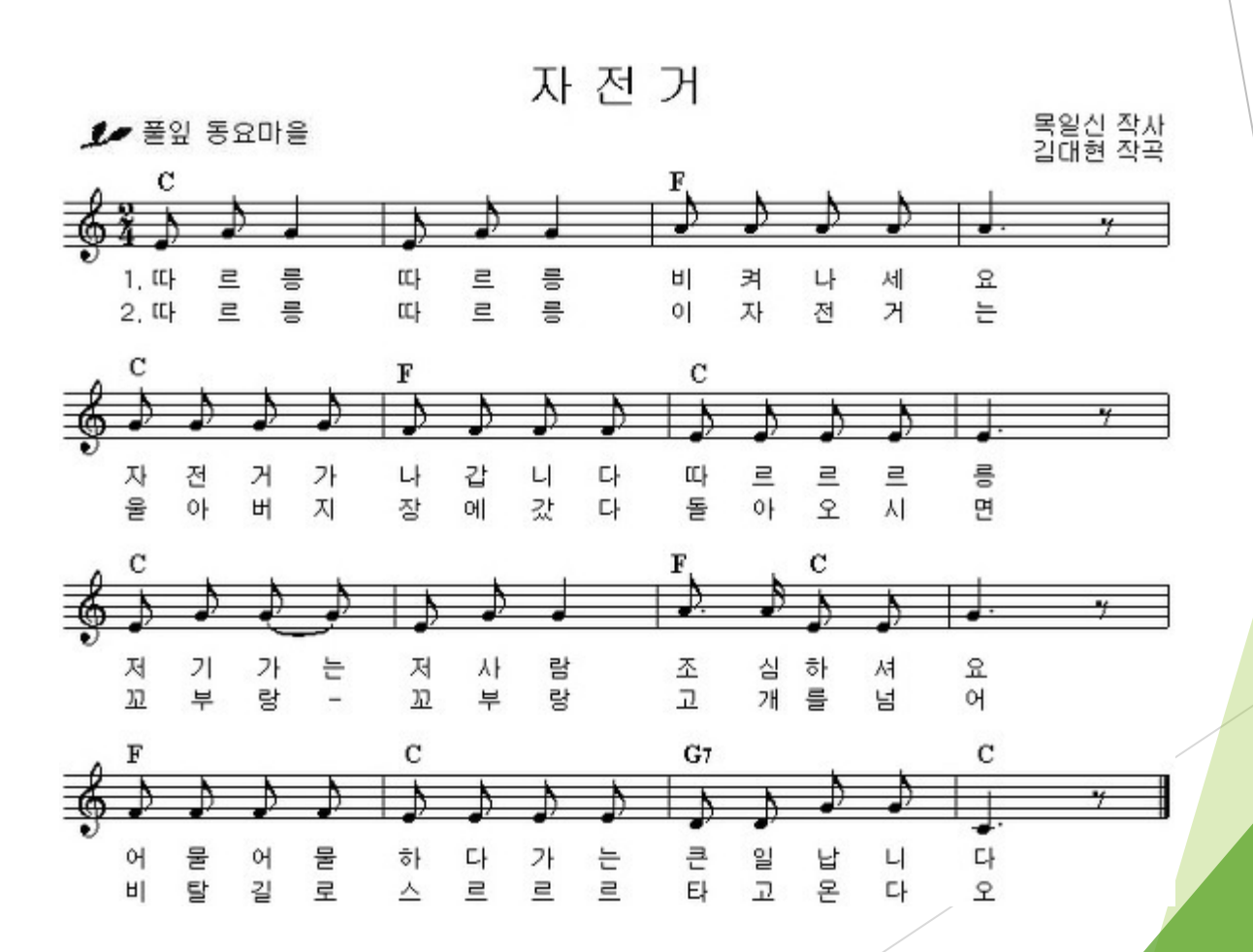

#### 아래 음계표 그림을 이용하여 간단한 동요를 연주해 봅니다.

생일축하노래 **Happy Birthday To You** 

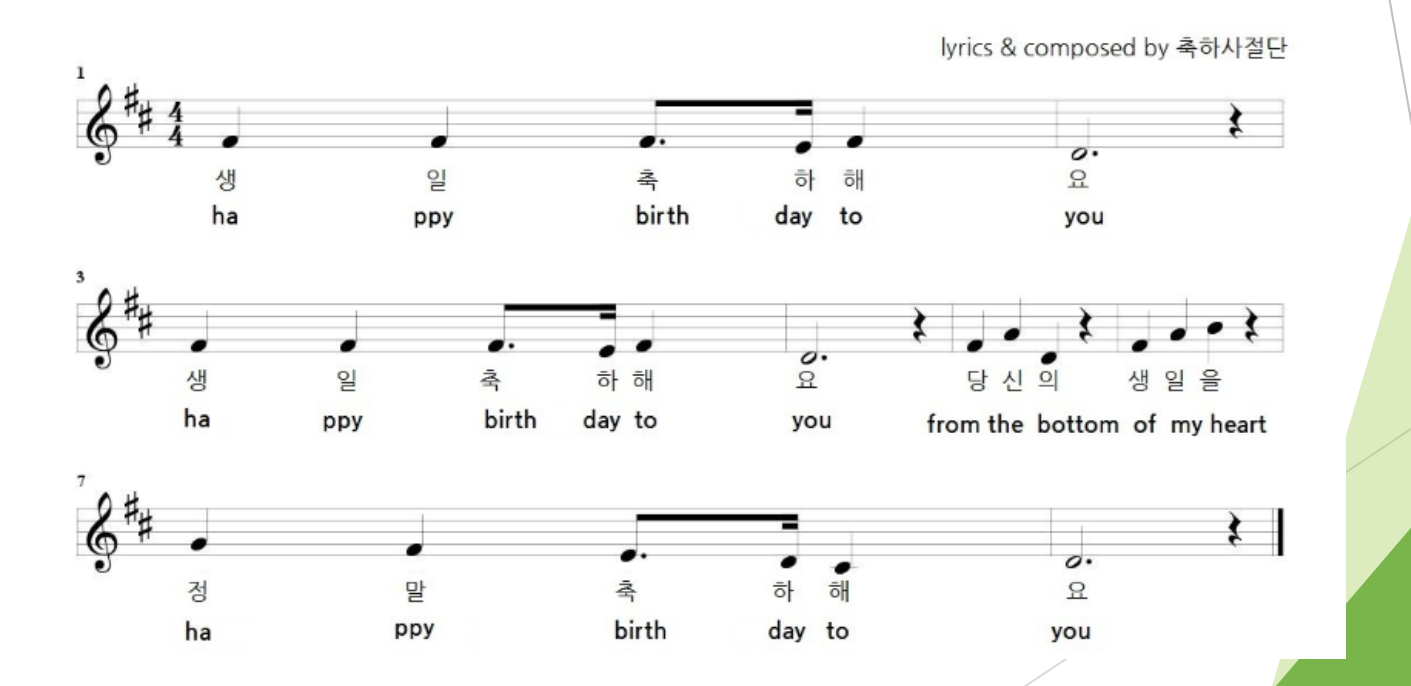

아래 음계표 그림을 이용하여 간단한 동요를 연주해 봅니다.

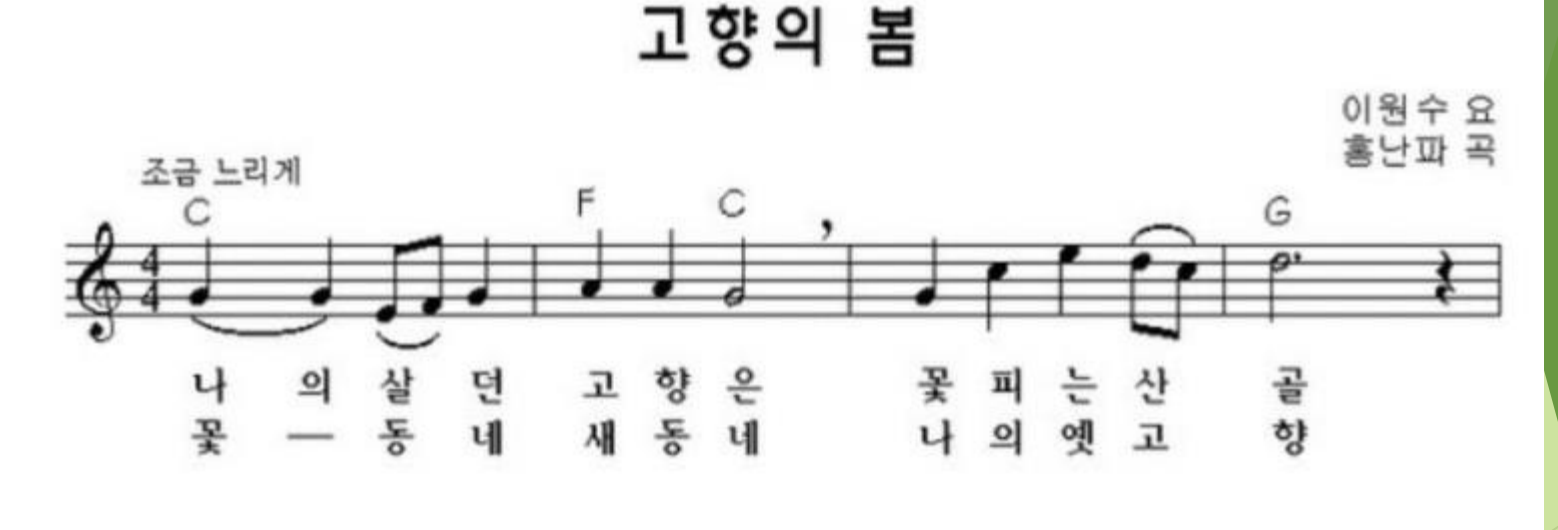

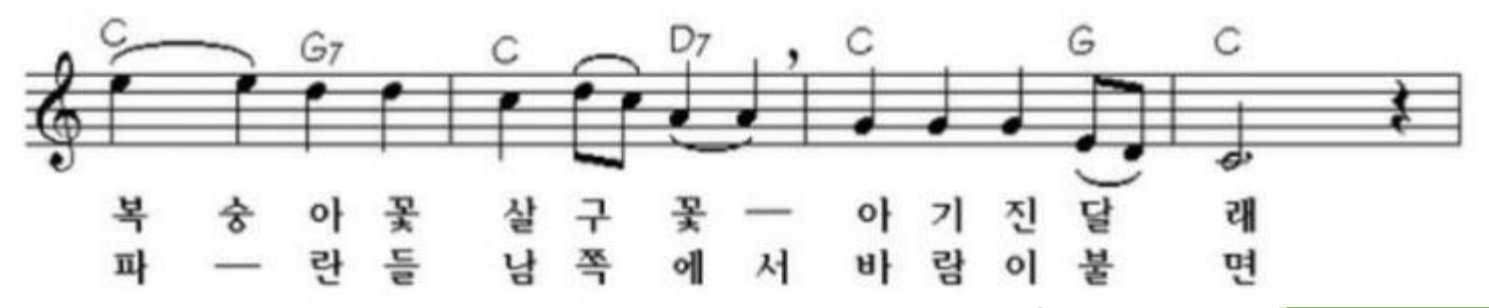

## 아두이노에서 배열 사용하기

### 배열 선언하기

- int f[] =  ${262, 294, 330, 349, 392, 440, 494}$
- char  $a[] = {^{\circ}A', 'B'}$

## 배열로 멜로디 코드 단순화 하기

### 배열로 멜로디 코드 단순화하기

- 진동수와 지속 시간을 배열로 선언하여 코드를 단순화 시킬 수 있습니다.
- 자신이 아는 곡을 배열로 선언해 봅니다.

### 배열로 멜로디 코드 단순화하기

```
int f[] = \{262, 294, 330, 349, 392, 440, 494\}int d[] = {500, 250, 250, 500, 500, 250, 250}void setup()
{
}
void loop()
{
         for (i = 0; i < 7; i++){
                   Tone(2, f[i], d[i])
                   delay(d[i])
         }
}
```
## 거리 정보를 소리정보로 변환하기

### 거리 정보를 소리로 변환하기

- 아날로그 0번에 PSD 센서를 연결합니다.
- 거리 정보를 소리의 진동수로 변환해 봅니다.
- Delay 시간을 더 짧게 변화시켜 봅니다.

### 거리 정보를 소리로 변환하기

```
void setup()
{
}<br>}
void loop()
{
         a0 = AnalogRead(0)
         Tone(2, a0, 1000)
         Delay(100)
}
```
## 실습: PSD를 피아노 건반에 활용하기

### PSD 거리 센서를 이용해 음계 연주하기

- 이전 활동의 문제점에 대해 생각해 봅니다.
- if 명령어를 사용하여 음계 구간을 정의해 봅니다.
- 다중 if 명령으로 피아노 건반 기능을 구현해 봅니다.

### PSD 거리 센서를 이용해 음계 연주하기

```
void setup()
{
}
void loop()
{
         a0 =AnalogRead(0)
         if (a0 > 100 && a0 \leq 200)
                  Tone(2, 262, 1000)
         else if (a0 > 200 && a0 \leq 300)
                  Tone(2, 294, 1000)
         else if (a0 > 300 && a0 \leq 400)
                  Tone(2, 330, 1000)
         else if (a0 > 400 && a0 \le 500)
                  Tone(2, 349, 1000)
         Delay(100)
}
```
## 실습: 자동차 후방 감지기 구현하기

### 자동차 후방 감지기

- 거리를 정보를 소리의 점멸 정보로 표현합니다.
- 거리가 가까워질 수록 소리의 점멸 주기가 더 짧아 집니다.

### 자동차 후방 감지기

```
void setup()
{
}
void loop()
{
         a0 = AnalogRead(0)
         a0 = Map(a0, 0, 1023, 1023, 0)
         Tone(2, 800, a0/2 )
          Delay(a0)
```
헬로앱스 (www.helloapps.co.kr)

}

## 실습: 사이렌 소리 발생시키기

### 사이렌 소리 발생시키기

- for 반복문을 추가합니다.
- 반복문의 변수를 활용하여 소리를 변화시켜 봅니다.

### 사이렌 소리 발생시키기

```
void loop()
{
         for (i = 0; i \le 100; i++){
                   f = i * iTone(2,f,100)
                   Delay(10)
         }
}
```
### 소리가 증가하고 감소하도록 합니다

• 진동수가 감소하도록 for 반복문을 추가합니다.

### 소리가 증가하고 감소하도록 합니다

```
void loop()
{
          for (i = 0; i \le 100; i++){
                    f = i * iTone(2,f,100)
                     Delay(10)
          }
          for (i = 100; i \ge 0; i \cdot){
                    f = i * iTone(2,f,100)
                     Delay(10)
          }
}
```
### 진동수를 지수로 증가시키기

• 진동수를 100배 비율로 증가시켜 봅니다.

### 진동수를 100배로 증가시키기

```
void loop()
{
         for (i = 10; i < 100; i++){
                   f = i * 100Tone(2, f, 100)
                   Delay(10)
         }
}
```
## 실습: 나만의 경보음 만들기

#### 위급한 상황을 알리는 경보음 발생 기능을 함수로 구현하기

- 새로운 함수를 선언합니다.
- 경보음 실행 기능을 함수 안에 구현합니다.

#### 위급한 상황을 알리는 경보음 발생 기능을 함수로 구현하기

```
void loop()
{
         PlayAlert()
         Delay(1000)
}
void PlayAlert()
{
         for (i = 10; i < 100; i++){
                   f = i * iTone(2, f, 100)
                   Delay(10)
         }
}
```
#### 실습: 침입자 알림 기능 구현하기

#### PSD 센서 앞에 물체가 움직이면 경보음을 발생시킵니다

- 아날로그 0번에 PSD 센서를 연결합니다.
- PSD 센서 앞에 물체가 움직이면 경보음을 발생시킵니다.

#### PSD 센서 앞에 물체가 움직이면 경보음을 발생시킵니다

```
void loop()
{
           a0 = AnalogRead(0)
           if (a0 > 200)
           {
                     PlayAlert()
           }
           Delay(100)
}
void PlayAlert()
{
          for (i = 10; i < 100; i++){
                     f = i * iTone(2, f, 100)
                     Delay(10)
           }
}
```